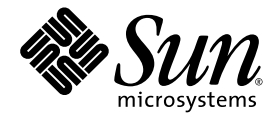

# Sun Fire Midrange Systems Dynamic Reconfiguration User Guide

Sun Microsystems, Inc. www.sun.com

Part No. 817-7167-10 January 2005, Revision A

Submit comments about this document at: <http://www.sun.com/hwdocs/feedback>

Copyright 2003, 2004 Sun Microsystems, Inc., 4150 Network Circle, Santa Clara, California 95054, U.S.A. All rights reserved.

Sun Microsystems, Inc. has intellectual property rights relating to technology that is described in this document. In particular, and without limitation, these intellectual property rights may include one or more of the U.S. patents listed at http://www.sun.com/patents and one or more additional patents or pending patent applications in the U.S. and in other countries.

This document and the product to which it pertains are distributed under licenses restricting their use, copying, distribution, and decompilation. No part of the product or of this document may be reproduced in any form by any means without prior written authorization of Sun and its licensors, if any.

Third-party software, including font technology, is copyrighted and licensed from Sun suppliers.

Parts of the product may be derived from Berkeley BSD systems, licensed from the University of California. UNIX is a registered trademark in the U.S. and in other countries, exclusively licensed through X/Open Company, Ltd.

Sun, Sun Microsystems, the Sun logo, AnswerBook2, docs.sun.com, and Solaris are trademarks or registered trademarks of Sun Microsystems, Inc. in the U.S. and in other countries.

All SPARC trademarks are used under license and are trademarks or registered trademarks of SPARC International, Inc. in the U.S. and in other countries. Products bearing SPARC trademarks are based upon an architecture developed by Sun Microsystems, Inc.

The OPEN LOOK and Sun™ Graphical User Interface was developed by Sun Microsystems, Inc. for its users and licensees. Sun acknowledges<br>the pioneering efforts of Xerox in researching and developing the concept of visual or

U.S. Government Rights—Commercial use. Government users are subject to the Sun Microsystems, Inc. standard license agreement and applicable provisions of the FAR and its supplements.

DOCUMENTATION IS PROVIDED "AS IS" AND ALL EXPRESS OR IMPLIED CONDITIONS, REPRESENTATIONS AND WARRANTIES, INCLUDING ANY IMPLIED WARRANTY OF MERCHANTABILITY, FITNESS FOR A PARTICULAR PURPOSE OR NON-INFRINGEMENT, ARE DISCLAIMED, EXCEPT TO THE EXTENT THAT SUCH DISCLAIMERS ARE HELD TO BE LEGALLY INVALID.

Copyright 2003, 2004 Sun Microsystems, Inc., 4150 Network Circle, Santa Clara, California 95054, Etats-Unis. Tous droits réservés.

Sun Microsystems, Inc. a les droits de propriété intellectuels relatants à la technologie qui est décrit dans ce document. En particulier, et sans la limitation, ces droits de propriété intellectuels peuvent inclure un ou plus des brevets américains énumérés à http://www.sun.com/patents et un ou les brevets plus supplémentaires ou les applications de brevet en attente dans les Etats-Unis et dans les autres pays.

Ce produit ou document est protégé par un copyright et distribué avec des licences qui en restreignent l'utilisation, la copie, la distribution, et la décompilation. Aucune partie de ce produit ou document ne peut être reproduite sous aucune forme, par quelque moyen que ce soit, sans l'autorisation préalable et écrite de Sun et de ses bailleurs de licence, s'il  $\hat{y}$  ena.

Le logiciel détenu par des tiers, et qui comprend la technologie relative aux polices de caractères, est protégé par un copyright et licencié par des<br>fournisseurs de Sun.

Des parties de ce produit pourront être dérivées des systèmes Berkeley BSD licenciés par l'Université de Californie. UNIX est une marque<br>déposée aux Etats-Unis et dans d'autres pays et licenciée exclusivement par X/Open Co

Sun, Sun Microsystems, le logo Sun, AnswerBook2, docs.sun.com, et Solaris sont des marques de fabrique ou des marques déposées de Sun Microsystems, Inc. aux Etats-Unis et dans d'autres pays.

Toutes les marques SPARC sont utilisées sous licence et sont des marques de fabrique ou des marques déposées de SPARC International, Inc. aux Etats-Unis et dans d'autres pays. Les produits protant les marques SPARC sont basés sur une architecture développée par Sun Microsystems, Inc.

L'interface d'utilisation graphique OPEN LOOK et Sun™ a été développée par Sun Microsystems, Inc. pour ses utilisateurs et licenciés. Sun reconnaît les efforts de pionniers de Xerox pour la recherche et le développement du concept des interfaces d'utilisation visuelle ou graphique<br>pour l'industrie de l'informatique. Sun détient une license non exclusive de X couvrant également les licenciées de Sun qui mettent en place l'interface d 'utilisation graphique OPEN LOOK et qui en outre se conforment aux licences écrites de Sun.

LA DOCUMENTATION EST FOURNIE "EN L'ÉTAT" ET TOUTES AUTRES CONDITIONS, DECLARATIONS ET GARANTIES EXPRESSES OU TACITES SONT FORMELLEMENT EXCLUES, DANS LA MESURE AUTORISEE PAR LA LOI APPLICABLE, Y COMPRIS NOTAMMENT TOUTE GARANTIE IMPLICITE RELATIVE A LA QUALITE MARCHANDE, A L'APTITUDE A UNE UTILISATION PARTICULIERE OU A L'ABSENCE DE CONTREFAÇON.

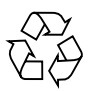

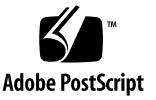

# **Contents**

#### **[Preface](#page-6-0) vii**

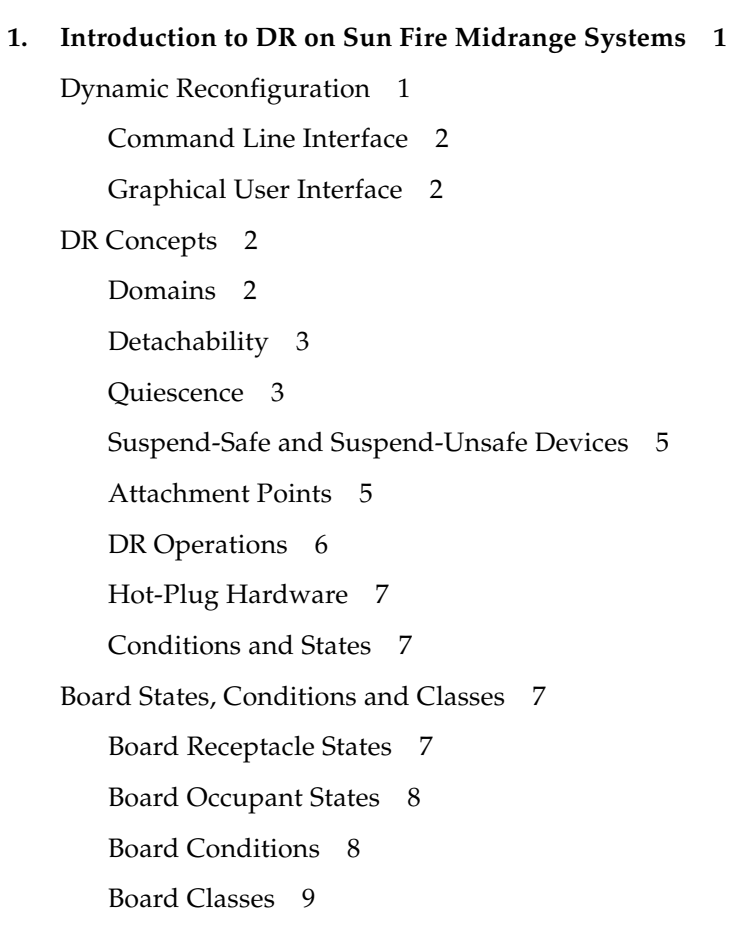

[Component States, Conditions and Types](#page-18-1) 9 [Component Receptacle States](#page-18-2) 9 [Component Occupant States](#page-18-3) 9 [Component Conditions](#page-19-0) 10 [Component Types](#page-19-1) 10 [DR on I/O Boards](#page-19-2) 10 [Limitations Specific to CompactPCI](#page-20-0) 11 [Solving a Problem With an I/O Device](#page-21-0) 12 [Permanent and Non-permanent Memory](#page-21-1) 12 [Target Memory Constraints](#page-22-0) 13 [An Illustration of DR Concepts](#page-22-1) 13 [Limitations](#page-24-0) 15 [Memory Interleaving](#page-24-1) 15

#### **2. [Command Line Interface](#page-26-0) 17**

[The](#page-27-0) cfgadm Command 18

[Displaying Basic Board Status](#page-27-1) 18

[Displaying Detailed Board Status](#page-28-0) 19

[Command Options](#page-30-0) 21

[Testing Boards and Assemblies](#page-31-0) 22

- ▼ [To Test a CPU/Memory Board](#page-31-1) 22
- ▼ [To Test an I/O Assembly](#page-32-0) 23

[Installing or Replacing Boards](#page-34-0) 25

- ▼ [To Install a New Board in a Domain](#page-34-1) 25
- [To Hot-Swap a CPU/Memory Board](#page-35-0) 26
- ▼ [To Hot-Swap an I/O Assembly](#page-36-0) 27

[Hot-Swapping a CompactPCI Card](#page-39-0) 30

- ▼ [To Insert a CompactPCI Card](#page-39-1) 30
- [To Remove a CompactPCI Card](#page-39-2) 30
- ▼ [To Hot-Plug a CompactPCI Card](#page-40-0) 31
- ▼ [To Remove a Board From the System](#page-41-0) 32
- ▼ [To Move a Board Between Domains](#page-42-0) 33
- [To Disconnect a Board Temporarily](#page-43-0) 34

#### **3. [Troubleshooting](#page-44-0) 35**

[Unconfigure Operation Failure](#page-44-1) 35

[CPU/Memory Board Unconfiguration Failures](#page-45-0) 36

[Cannot Unconfigure a Board Whose Memory Is Interleaved Across](#page-45-1)  [Boards](#page-45-1) 36

[Cannot Unconfigure a CPU to Which a Process is Bound](#page-45-2) 36

[Cannot Unconfigure a CPU Before All Memory is Unconfigured](#page-46-0) 37

[Unable to Unconfigure Memory on a Board With Permanent Memory](#page-46-1) 37

[Unable to Unconfigure a CPU](#page-47-0) 38

[Unable to Disconnect a Board](#page-48-0) 39

[I/O Board Unconfiguration Failure](#page-48-1) 39

[Device Busy](#page-48-2) 39

[Problems with I/O Devices](#page-49-0) 40

[RPC or TCP Time-out or Loss of Connection](#page-50-0) 41

[Configure Operation Failure](#page-50-1) 41

[I/O Board Configuration Failure](#page-50-2) 41

**[Glossary](#page-52-0) 43**

**[Index](#page-56-0) 47**

## <span id="page-6-0"></span>Preface

This book describes the Dynamic Reconfiguration (DR) feature of the Sun<sup>TM</sup> Fire midrange systems, which include the Sun Fire E6900/E4900/6800/4810/4800/3800 servers. DR enables you to attach and detach system boards from a running system.

## Before You Read This Book

This book is intended for the Sun Fire midrange system administrator who has a working knowledge of UNIX® systems, particularly those based on the Solaris™ Operating System. If you do not have such knowledge, first read the Solaris user and system administrator books provided with this system and consider UNIX system administration training.

## How This Book Is Organized

This book contains the following chapters:

**[Chapter](#page-10-2) 1** Introduction to DR on Sun Fire Midrange Systems

**[Chapter](#page-26-1) 2** Command Line Interface

**[Chapter](#page-44-2) 3** Troubleshooting

**Glossary**

# Using UNIX Commands

This document might not contain information on basic UNIX® commands and procedures such as shutting down the system, booting the system, and configuring devices. See the following for this information:

- Software documentation that you received with your system
- Solaris<sup>™</sup> Operating System documentation, which is at

<http://docs.sun.com>

## Shell Prompts

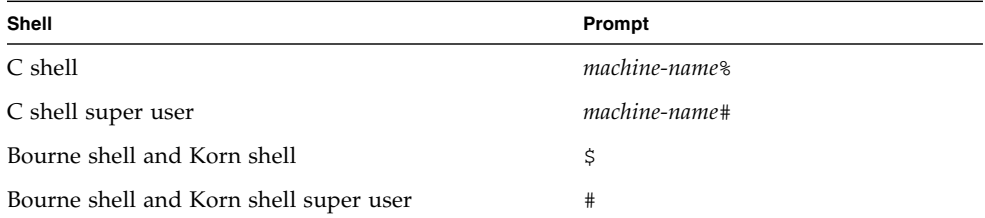

# Typographic Conventions

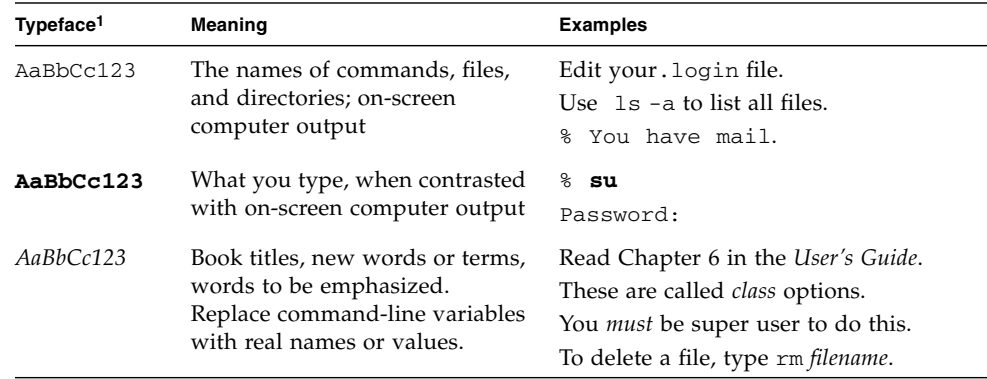

1 The settings on your browser might differ from these settings.

# Related Documentation

| Application                       | Title                                                           |
|-----------------------------------|-----------------------------------------------------------------|
| Platform administration           | Sun Fire Midrange Systems Platform<br>Administration Manual     |
| System Controller<br>commands     | Sun Fire Midrange System Controller<br>Command Reference Manual |
| Firmware release notes            | Sun Fire Midrange Systems Firmware<br>Release Notes             |
| Service Manual                    | Sun Fire Midrange Systems Service<br>Manual                     |
| Internet Multipathing<br>(IPMP)   | IP Network Multipathing Administration<br>Guide                 |
| Sun Management Center<br>software | Sun Management Center Software User<br>Guide                    |

**TABLE P-1** Related Documentation

## Accessing Sun Documentation

You can view, print, or purchase a broad selection of Sun documentation, including localized versions, at:

<http://www.sun.com/documentation>

# Contacting Sun Technical Support

If you have technical questions about this product that are not answered in this document, go to:

<http://www.sun.com/service/contacting>

# Sun Welcomes Your Comments

Sun is interested in improving its documentation and welcomes your comments and suggestions. You can submit your comments by going to:

<http://www.sun.com/hwdocs/feedback>

Please include the title and part number of your document with your feedback:

*Sun Fire Midrange Systems Dynamic Reconfiguration User Guide*, part number 817-7167-10

<span id="page-10-2"></span>CHAPTER **1**

# <span id="page-10-0"></span>Introduction to DR on Sun Fire Midrange Systems

While the Solaris 9 and Solaris 10 operating systems support the full functionality of DR, some previous versions of Solaris software did not support reconfiguration of I/O boards. Solaris 8 2/02 software was the first release of the Solaris 8 software to support the full functionality of DR on domains. For complete information and instructions for enabling DR on a system running Solaris 8 software, visit:

http://www.sun.com/servers/midrange/dr\_sunfire

**Note –** Performing DR operations requires root access.

# <span id="page-10-3"></span><span id="page-10-1"></span>Dynamic Reconfiguration

DR software is part of the Solaris software. With DR software you can dynamically reconfigure system boards and safely remove them or install them into a system while the operating system is running and with minimum disruption to user processes running in the domain.

You can use DR to do the following:

- Minimize the interruption of system applications while installing or removing a board.
- Disable a failing device by removing it from the domain, before the failure can crash the operating system.
- Display the operational status of boards in a domain.
- Initiate system tests of a board while the system continues to run.
- Reconfigure a domain while Solaris software continues to run in the domain.

## <span id="page-11-6"></span><span id="page-11-0"></span>Command Line Interface

The DR software has a command line interface (CLI) using the cfgadm command, which is the configuration administration program. The DR agent also provides a remote interface to Sun™ Management Center graphical user interface.

### <span id="page-11-7"></span><span id="page-11-1"></span>Graphical User Interface

The optional Sun Management Center software (beginning with version 3.0) provides features such as domain management, as well as a graphical user interface (GUI) to the cfgadm DR command line interface (CLI). If you prefer to use a GUI, use Sun Management Center software instead of the command line interfaces of the system controller software and the DR software.

To use Sun Management Center software, you must attach the System Controller board to a network. With a network connection, you can view both the command line interface and the graphical user interface. For instructions on how to use Sun Management Center software, refer to the *Sun Management Center User's Guide* and the *Sun Management Center Supplement for Sun Fire Midrange Systems*. For instructions on how to connect the system controller to a network connection on the System Controller board, refer to your systems installation documentation.

## <span id="page-11-2"></span>DR Concepts

<span id="page-11-5"></span>This section contains descriptions of general DR concepts that pertain to Sun Fire midrange system domains.

### <span id="page-11-3"></span>Domains

<span id="page-11-4"></span>The Sun Fire midrange servers can be divided into dynamic system domains, referred to as *domains* in this document. These domains are based on system board slots that are assigned to the domains. Each domain is electrically isolated into hardware partitions, which ensures that a problem in one domain does not affect the other domains in the server.

<span id="page-11-8"></span>The domain configuration information is maintained on the SC and describes how the system board slots are logically partitioned into domains. The domain configuration includes empty slots and populated slots.

<span id="page-12-2"></span>The number of slots available to a given domain is controlled by an available component list that is maintained on the system controller. After a slot has been assigned to a domain, it becomes visible to that domain and unavailable and invisible to any other domain. Conversely, you must disconnect and unassign a slot from its domain before you can assign and configure it to another domain.

<span id="page-12-6"></span>The logical domain is the set of slots that are assigned to that domain. The physical domain is the set of boards that are physically interconnected. A slot can be a member of a logical domain without being part of a physical domain. After the domain is booted, a system board can be assigned to a logical domain. However, it does not become part of the physical domain until the operating system requests it. System boards or slots that are not assigned to a domain are available to any domain that has that board or slot in its available component list. Boards can be assigned to a domain from the platform console, or the domain console if the boards are in the available component list for that domain. The available component list for a domain can only be modified from the platform console.

### <span id="page-12-0"></span>**Detachability**

<span id="page-12-5"></span>For a device to be detachable, it must conform to the following items:

- <span id="page-12-4"></span>■ Device driver must support DDI\_DETACH.
- Critical resources must be redundant or accessible through multiple pathways. CPUs and memory banks can be redundant critical resources. Disk drives are examples of critical resources that can be accessible through multiple pathways.

<span id="page-12-3"></span>Some boards cannot be detached because their resources cannot be moved. For example, if a domain has only one CPU board, that CPU board cannot be detached. If the boot drive does not have the failover feature implemented, the I/O board connected to it is not detachable.

<span id="page-12-7"></span>If there are not multiple pathways for an I/O board, you can:

- **■** Put the disk chain on a separate  $I/O$  board. The secondary  $I/O$  board can then be detached.
- Add a second path to the device through a second  $I/O$  board so that the  $I/O$ board can be detached without losing access to the secondary disk chain.

### <span id="page-12-1"></span>Quiescence

<span id="page-12-8"></span>During the unconfigure operation on a system board with permanent memory (OpenBoot<sup>™</sup> PROM or kernel memory), the operating system is briefly paused, which is known as operating system quiescence. All operating system and device activity on the centerplane must cease during a critical phase of the operation.

A quick way to determine whether a board has permanent memory is to run the following command as super user:

```
# cfgadm -av | grep permanent
```
The system responds with output such as the following, which describes system board 0 (zero):

```
N0.SB0::memory connected configured ok base address 0x0, 4194304
 KBytes total, 668072 KBytes permanent
```
<span id="page-13-0"></span>Before it can achieve quiescence, the operating system must temporarily suspend all processes, CPUs, and device activities. If the operating system cannot achieve quiescence, it displays the reasons, which may include the following:

- An execution thread did not suspend.
- Real-time processes are running.
- A device exists that cannot be paused by the operating system.

The conditions that cause processes to fail to suspend are often temporary. If a failure occurs, examine the reasons for that failure. If the operating system encountered a transient condition—a failure to suspend a process—you can try the operation again.

Permanent memory is where the Solaris kernel and its data reside. The kernel cannot be released from memory in the same way that user processes residing in other boards can release memory by paging out to the swap device. Instead, cfgadm uses the copy-rename technique to release the memory.

The first step in a copy-rename operation is to stop all memory activity on the system by pausing all I/O operations and thread activity; this is known as *quiescence*. During quiescence the system is frozen and does not respond to external events such as network packets. The duration of the quiescence depends on two factors: How many I/O devices and threads need to be stopped; and how much memory needs to be copied. Typically, the number of I/O devices determines the required quiescent time, because I/O devices must be paused and unpaused. A quiescent state usually lasts longer than two minutes.

Because quiescence has a noticeable impact, cfgadm requests confirmation before implementing quiescence. If you enter:

```
# cfgadm -c unconfigure N0.SB0
```
The system responds with a prompt for confirmation:

```
System may be temporarily suspended, proceed (yes/no)?
```
If you use Sun Management Center to perform the DR operation, a pop-up window displays this prompt.

Enter Yes to confirm that the impact of the quiesce is acceptable, and to proceed.

### <span id="page-14-0"></span>Suspend-Safe and Suspend-Unsafe Devices

<span id="page-14-5"></span>When DR suspends the operating system, all of the device drivers that are attached to the operating system must also be suspended. If a driver cannot be suspended (or subsequently resumed), the DR operation fails.

A *suspend-safe* device does not access memory or interrupt the system while the operating system is in quiescence. A driver is suspend-safe if it supports operating system quiescence (suspend/resume). A suspend-safe driver also guarantees that when a suspend request is successfully completed, the device that the driver manages will not attempt to access memory, even if the device is open when the suspend request is made.

<span id="page-14-4"></span>A *suspend-unsafe* device allows a memory access or a system interruption to occur while the operating system is in quiescence.

### <span id="page-14-1"></span>Attachment Points

<span id="page-14-2"></span>An attachment point is a collective term for a board and its slot. DR can display the status of the slot, the board, and the attachment point. The DR definition of a board also includes the devices connected to it, so the term "occupant" refers to the combination of board and attached devices.

- A slot (also called a *receptacle*) has the ability to electrically isolate the occupant from the host machine. That is, the software can put a single slot into low-power mode.
- <span id="page-14-3"></span>■ Receptacles can be named according to slot numbers or can be anonymous (for example, a SCSI chain). To obtain a list of all available logical attachment points, use the -l option with the cfgadm(1M) command.
- $\blacksquare$  An occupant I/O board includes any external storage devices connected by interface cables.

There are two formats used when referring to attachment points:

<span id="page-15-3"></span>■ A *physical* attachment point describes the software driver and location of the slot. An example of a physical attachment point name is:

```
/devices/ssm@0,0:N0.SBx (for a CPU/Memory board)
OR
/devices/ssm@0,0:N0.IBx (for an I/O assembly)
```
<span id="page-15-4"></span>where  $N0$  is node 0 (zero),

SB is a system board,

IB is an I/O board, and

*x* is a slot number. A slot number can range from 0 through 5 for a system board, and from 6 through 9 for an I/O board.

<span id="page-15-2"></span>■ A *logical* attachment point is an abbreviated name created by the system to refer to the physical attachment point. Logical attachment points take one of the following two forms:

```
N0.SBx (for a CPU/Memory board)
OR
N0.IBx (for an I/O assembly)
```
### <span id="page-15-0"></span>DR Operations

<span id="page-15-1"></span>There are four main types of DR operations.

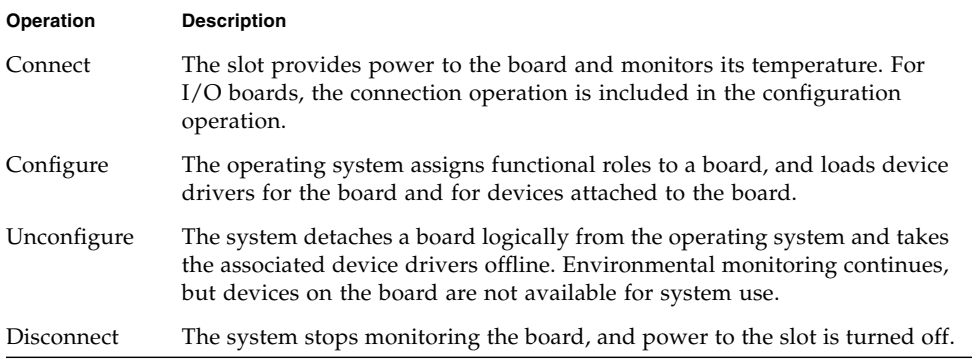

If a system board is in use, stop its use and disconnect it from the domain before you power it off. After a new or upgraded system board is inserted and powered on, connect its attachment point and configure it for use by the operating system.

<span id="page-16-8"></span>The cfgadm(1M) command can connect and configure (or unconfigure and disconnect) in a single command, but if necessary, each operation (connection, configuration, unconfiguration, or disconnection) can be performed separately.

### <span id="page-16-0"></span>Hot-Plug Hardware

<span id="page-16-5"></span>Hot-plug boards and modules have special connectors that supply electrical power to the board or module before the data pins make contact. Boards and devices that have hot-plug connectors can be inserted or removed while the system is running.

I/O boards and CPU/Memory boards used in the Sun Fire midrange servers are hot-plug devices. Some devices, such as the peripheral power supply, are not hotplug modules and cannot be removed while the system is running.

### <span id="page-16-1"></span>Conditions and States

<span id="page-16-4"></span>A state is the operational status of either a receptacle (slot) or an occupant (board). A condition is the operational status of an attachment point.

Before you attempt to perform any DR operation on a board or component from a domain, you must determine state and condition. Use the  $cf$ gadm(1M) command with the -la options to display the type, state, and condition of each component and the state and condition of each board slot in the domain. See the section ["Component Types" on page](#page-19-1) 10 for a list of the component types.

# <span id="page-16-2"></span>Board States, Conditions and Classes

<span id="page-16-7"></span>This section contains descriptions of the states, conditions and classes of system boards (also known as system slots).

### <span id="page-16-3"></span>Board Receptacle States

<span id="page-16-6"></span>A board can have one of three receptacle states: empty, disconnected, or connected. Whenever you insert a board, the receptacle state changes from empty to disconnected. Whenever you remove a board the receptacle state changes from disconnected to empty.

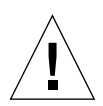

**Caution –** Physically removing a board that is in the connected state, or that is powered on and in the disconnected state, crashes the operating system and can result in permanent damage to that system board.

<span id="page-17-7"></span><span id="page-17-6"></span>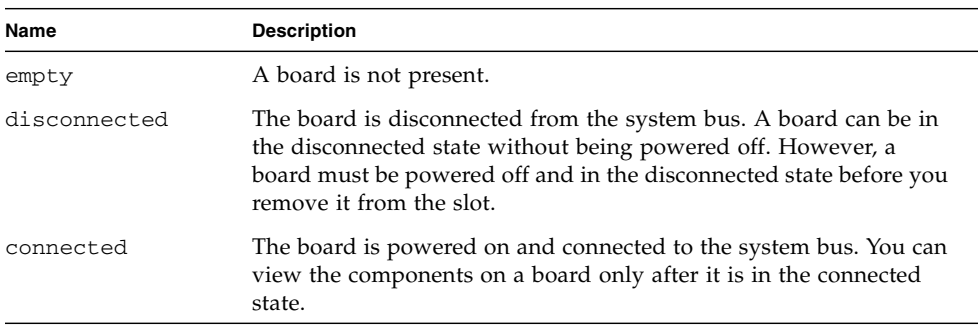

### <span id="page-17-5"></span><span id="page-17-0"></span>Board Occupant States

<span id="page-17-3"></span>A board can have one of two occupant states: configured or unconfigured. The occupant state of a disconnected board is always unconfigured.

<span id="page-17-10"></span><span id="page-17-4"></span>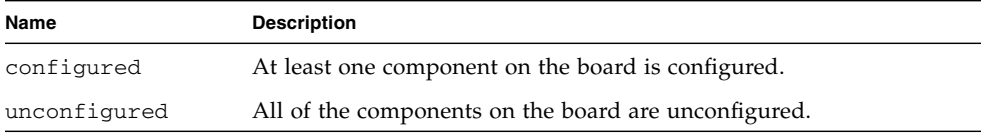

## <span id="page-17-2"></span><span id="page-17-1"></span>Board Conditions

A board can be in one of four conditions: unknown, ok, failed, or unusable.

<span id="page-17-12"></span><span id="page-17-11"></span><span id="page-17-9"></span><span id="page-17-8"></span>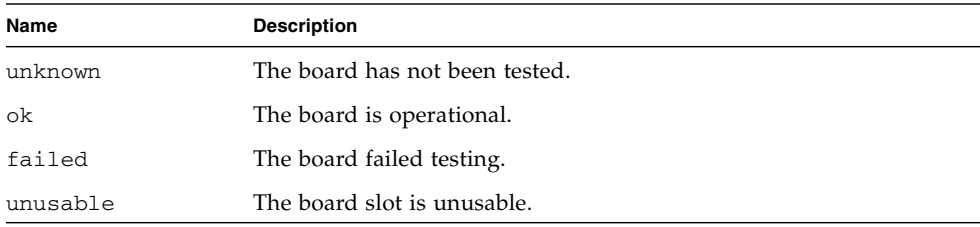

### <span id="page-18-0"></span>Board Classes

The cfgadm command shows Sun Fire midrange server system boards as class "sbd" and CompactPCI (cPCI) cards as class "pci."

To view the classes that are associated with attachment points, run the following command as super user:

```
# cfgadm -s "cols=ap_id:class"
```
To also list the dynamic attachment points and their classes, add the cfgadm command's -a option as an argument to the preceding command

# <span id="page-18-1"></span>Component States, Conditions and Types

<span id="page-18-4"></span>This section contains descriptions of the states and conditions of components, and their types.

## <span id="page-18-2"></span>Component Receptacle States

A component cannot be individually connected or disconnected. Thus, components can have only one state: connected.

## <span id="page-18-3"></span>Component Occupant States

A component can have one of two occupant states: configured or unconfigured.

<span id="page-18-6"></span><span id="page-18-5"></span>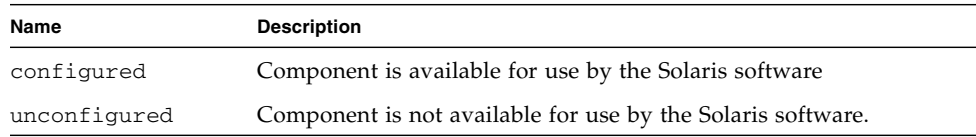

## <span id="page-19-0"></span>Component Conditions

<span id="page-19-4"></span>A component can have one of three conditions: unknown, ok, failed.

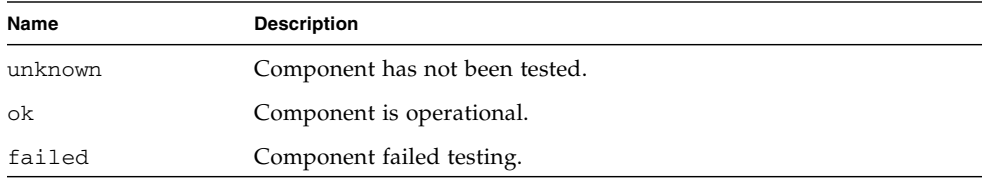

## <span id="page-19-1"></span>Component Types

<span id="page-19-5"></span>You can use DR to configure or to unconfigure several types of components.

<span id="page-19-8"></span><span id="page-19-7"></span><span id="page-19-6"></span>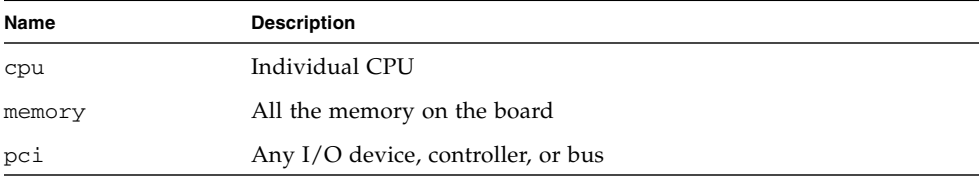

# <span id="page-19-2"></span>DR on I/O Boards

<span id="page-19-3"></span>You must use caution when you add or remove system boards with I/O devices. Before you can remove a board with I/O devices, all of its devices must be closed and all of its file systems must be unmounted.

If you need to remove a board with I/O devices from a domain temporarily and then re-add it before any other boards with I/O devices are added or removed, reconfiguration is not necessary and need not be performed. In this case, device paths to the board devices will remain unchanged.

Before performing any DR operation on an I/O (IBx) board, enter the following command to stop the vold daemon:

# **sh /etc/init.d/volmgt stop**

After the DR operation has successfully completed, enter the following command to restart the vold daemon:

```
# sh /etc/init.d/volmgt start
```
On Sun Fire midrange systems, DR supports neither SAI/P (BugID 4466378) nor HIPPI/P. Previous releases did not support the SunHSI/P driver, but the bug that prevented support, 4496362, was fixed in patch 106922 (2.0) and 109715 (3.0). For more information see SunSolve.

You must execute the devfsadm(1M) command in order to see any changes that have been made, especially in regard to changes from PCI to cPCI.

## <span id="page-20-1"></span><span id="page-20-0"></span>Limitations Specific to CompactPCI

The following limitations apply to reconfiguration involving CompactPCI assemblies:

- You can unconfigure a CompactPCI (cPCI) I/O assembly only if all the cards in the board are in an unconfigured state. If any cPCI card is busy (such as with a plumbed/up interface or a mounted disk), the board unconfigure operation fails with the status "busy." All cPCI cards should be unconfigured before attempting to unconfigure the cPCI I/O assembly.
- When a multipath disk is connected to two cPCI cards, it is possible to see disk activity across the cards when none is expected. For this reason, make sure that there is no activity on the local side of the resource. This is more likely to occur when attempting to perform DR operations on a cPCI card that shows a busy status, even when there is no activity on the local side of the resource. A subsequent DR attempt might be required.
- When a user lists the attachment point for a cPCI board using the  $cf$ gadm(1M) command with the -a option, cPCI slots and PCI buses are all listed as attachment points. The  $cf$ gadm  $-a$  command displays an attachment point for a PCI bus as N0.IB8::pci0. There are four such attachment points for each cPCI board. The user should not perform DR operations on these points, nor on the sghsc attachment point (which the cfgadm -a command displays as N0.IB8::sghsc4), because DR is not actually performed, and some internal resources are removed. Using DR on these attachment points (bus and sghsc) is strongly discouraged.
- In order for DR to function properly with cPCI cards, the levers on all cPCI cards that are inserted at Solaris boot time must be fully engaged.

Unconfiguring a cPCI card automatically disconnects it, too. If autoconfigure is enabled, connecting a cPCI card also configures it. If autoconfigure is disabled, you must do the configure manually.

## <span id="page-21-0"></span>Solving a Problem With an I/O Device

All I/O devices must be closed before they are unconfigured. If you encounter a problem with an I/O device, the following list can help you to overcome the problem.

- <span id="page-21-9"></span>■ Use the fuser(1M) command to see which processes have the device open.
- <span id="page-21-2"></span>■ Run the SC command showenv to determine the state and usage of the device.
- If disk mirroring is being used to access a device connected to the board, reconfigure the device so that it is accessible by way of controllers on other system boards.
- Unmount file systems. Note that unmounting file systems may affect NFS client systems.
- <span id="page-21-7"></span>■ Either kill any process that directly opens a device or raw partition, or direct it to close the open device on the board.
- <span id="page-21-5"></span>■ Remove multipathing databases from board-resident partitions. The location of multipathing databases is explicitly chosen by the user and can be changed.
- <span id="page-21-10"></span>■ Remove any private regions used by volume managers. By default, volume managers use a private region on each device that they control. Such devices must be removed from volume manager control before they can be detached.
- <span id="page-21-8"></span>■ Take any RSM 2000 controllers offline by using the rm6 or rdacutil commands.
- <span id="page-21-3"></span>■ Remove disk partitions from the swap configuration.
- If a detach-unsafe device is present on the board, close all instances of the device and use modunload(1M) to unload the driver.

<span id="page-21-6"></span>**Note –** If you use the  $\text{ndd}(1\text{M})$  command to set the configuration parameters for network drivers, the parameters may not persist after a DR operation. Use the /etc/system file or the driver.conf file for a specific driver to set the parameters permanently.

# <span id="page-21-1"></span>Permanent and Non-permanent Memory

<span id="page-21-4"></span>Before you can delete a board, the operating system must vacate the memory on that board. Vacating a board entails flushing the contents of its non-permanent memory to swap space; and copying the contents of its permanent memory (that is, the kernel and OpenBoot™ PROM software) to another memory board.

<span id="page-22-6"></span>To relocate permanent memory, the operating system on a domain must be temporarily quiesced, causing a pause in all activity, usually only on that domain. How long the quiesce lasts depends on the domain I/O configuration and the running workloads.

<span id="page-22-5"></span><span id="page-22-2"></span>Detaching a board with permanent memory is the only time when the operating system is quiesced; therefore, you should know where permanent memory resides so that you can avoid significant impact on the operation of the domain. To display the size of permanent memory, use the  $cf$ gadm(1M) command with its  $-av$  option. To vacate a board that has permanent memory, the operating system must find a sufficiently large block of available memory, called target memory, on which to copy the current contents of permanent memory, which is referred to as source memory.

### <span id="page-22-4"></span><span id="page-22-0"></span>Target Memory Constraints

DR supports reconfiguration of permanent memory from one system board to another only if the target board as much memory or more than the source board. If it has less memory, the system will disallow the DR operation. If it has more, the additional memory is added to the pool of available memory.

## <span id="page-22-3"></span><span id="page-22-1"></span>An Illustration of DR Concepts

DR lets you disconnect and then reconnect system boards without bringing the system down. You can use DR to add or remove system resources while the system continues to operate.

As an example reconfiguration of system resources, consider the following Sun Fire system configuration, as depicted in the diagram that follows: domain A contains system boards 0 and 2, and I/O board 7. Domain B contains system boards 1 and 3, and I/O board 8.

**Note –** Before performing DR operations, always make sure that the system complies with the constraints set forth in ["Limitations" on page](#page-24-0) 15.

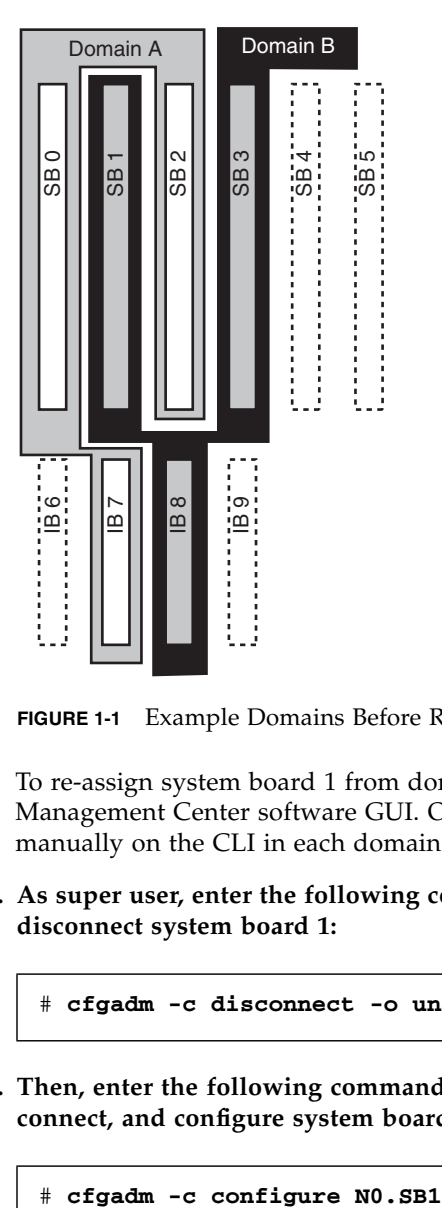

**FIGURE 1-1** Example Domains Before Reconfiguration

To re-assign system board 1 from domain B to domain A, you can use the Sun Management Center software GUI. Or you can perform the following steps manually on the CLI in each domain:

**1. As super user, enter the following command on the command line in domain B to disconnect system board 1:**

# **cfgadm -c disconnect -o unassign N0.SB1**

**2. Then, enter the following command on the command line in domain A to assign, connect, and configure system board 1 in Domain A:**

The following system configuration is the result. Notice that only the way in which the boards are connected has changed, but not the physical layout of the boards within the cabinet.

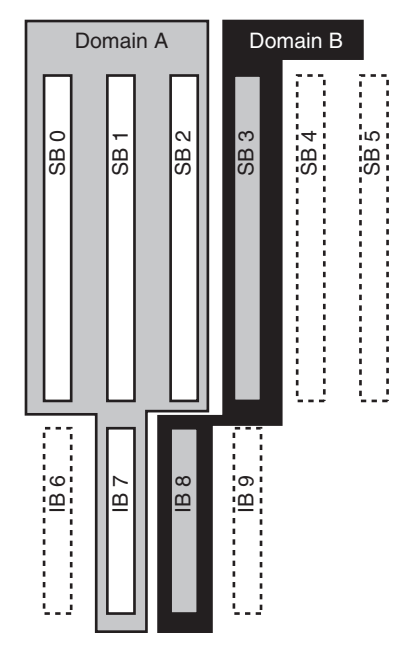

**FIGURE 1-2** Example Domains After Configuration

# <span id="page-24-2"></span><span id="page-24-0"></span>Limitations

## <span id="page-24-1"></span>Memory Interleaving

System boards cannot be dynamically reconfigured if system memory is interleaved across multiple CPU/Memory boards.

**Note –** For more information about memory interleaving, refer to the interleave– scope parameter of the setupdomain command, which is described in both the *Sun Fire Midrange Systems Platform Administration Manual* and the *Sun Fire Midrange System Controller Command Reference Manual.*

Conversely, CompactPCI cards and I/O boards *can* be dynamically reconfigured whether memory is interleaved or not.

## <span id="page-26-1"></span><span id="page-26-0"></span>Command Line Interface

The following procedures are discussed in this chapter:

- ["To Test an I/O Assembly" on page](#page-32-0) 23
- ["To Install a New Board in a Domain" on page](#page-34-1) 25
- ["To Hot-Swap a CPU/Memory Board" on page](#page-35-0) 26
- ["To Hot-Swap an I/O Assembly" on page](#page-36-0) 27
- ["Hot-Swapping a CompactPCI Card" on page](#page-39-0) 30
- ["To Hot-Plug a CompactPCI Card" on page](#page-40-0) 31
- ["To Remove a Board From the System" on page](#page-41-0) 32
- ["To Move a Board Between Domains" on page](#page-42-0) 33
- ["To Disconnect a Board Temporarily" on page](#page-43-0) 34

**Note –** There is no need to enable dynamic reconfiguration explicitly on Sun Fire midrange systems, as DR is enabled by default. However, for full functionality on systems running Solaris 8 software, a later kernel update and certain patches are required. For more information, please visit the following Sun websites:

http://www.sun.com/sunsolve

http://www.sun.com/servers/midrange/dr\_sunfire

# <span id="page-27-6"></span><span id="page-27-0"></span>The cfgadm Command

The cfgadm(1M) command provides configuration administration operations on dynamically reconfigurable hardware resources. The following table lists the DR board states.

<span id="page-27-4"></span><span id="page-27-3"></span>

| <b>Board States</b> | <b>Description</b>                                                                                                    |
|---------------------|----------------------------------------------------------------------------------------------------|
| Available           | The slot is not assigned to any particular domain.                                                                                                    |
| Assigned            | The board belongs to a domain, but the hardware has not been<br>configured to use it. The board may be reassigned by the chassis<br>port or released by the domain that it is assigned to. |
| Active              | The board is being actively used by the domain to which it has been<br>assigned. You cannot reassign an active board.                                                                      |

**TABLE 2-1** DR Board States from the System Controller (SC)

### <span id="page-27-5"></span><span id="page-27-2"></span><span id="page-27-1"></span>Displaying Basic Board Status

The cfgadm program displays information about boards and slots. Refer to the cfgadm(1) man page for options to this command.

Many operations require that you specify the system board names. To obtain these system names, type cfgadm with no options. Doing so displays information about all known attachment points, including board slots, SCSI buses, and cPCI slots. The following display shows a typical output.

| Ap_Id         | Type        | Receptacle | Occupant                          | Condition |
|---------------|-------------|------------|-----------------------------------|-----------|
| NO.IB6        | PCI_I/O_Boa | connected  | configured                        | ok        |
| NO.IB7        | PCI_I/O_Boa | connected  | configured                        | ok        |
| NO.IB8        | PCI I/O Boa | connected  | configured                        | ok        |
| NO.IB9        | PCI_I/O_Boa |            | disconnected unconfigured unknown |           |
| $NO$ . SB $O$ | CPU Board   | connected  | configured                        | unknown   |
| NO.SB1        | CPU Board   |            | disconnected unconfigured failed  |           |
| $NO$ . SB $2$ | CPU Board   | connected  | configured                        | ok        |
| NO. SB3       | unknown     | empty      | unconfigured unknown              |           |
| NO.SB4        | unknown     | empty      | unconfigured unknown              |           |
| $NO.$ $SB5$   | unknown     | empty      | unconfigured unknown              |           |
| c0            | $scsi$ -bus | connected  | configured                        | unknown   |

**CODE EXAMPLE 2-1** Output of the Basic cfgadm Command

| c1             | scsi-bus | connected | unconfigured unknown  |  |
|----------------|----------|-----------|-----------------------|--|
| C <sub>2</sub> | scsi-bus | connected | unconfigured unknown  |  |
| $\mathbb{C}^3$ | scsi-bus | connected | configured<br>unknown |  |

**CODE EXAMPLE 2-1** Output of the Basic cfgadm Command *(Continued)*

### <span id="page-28-1"></span><span id="page-28-0"></span>Displaying Detailed Board Status

<span id="page-28-2"></span>For a more detailed status report, use the command  $cf$ gadm  $-av$ . The  $-a$  option lists attachment points and the -v option turns on expanded (verbose) descriptions.

CODE EXAMPLE 2-2 is a *partial* display produced by the cfgadm -av command. The output appears complicated because the lines wrap around in this display. (This status report is for the same example system and provides details of each display item.)

**CODE EXAMPLE 2-2** Output of the cfgadm -av Command

r.

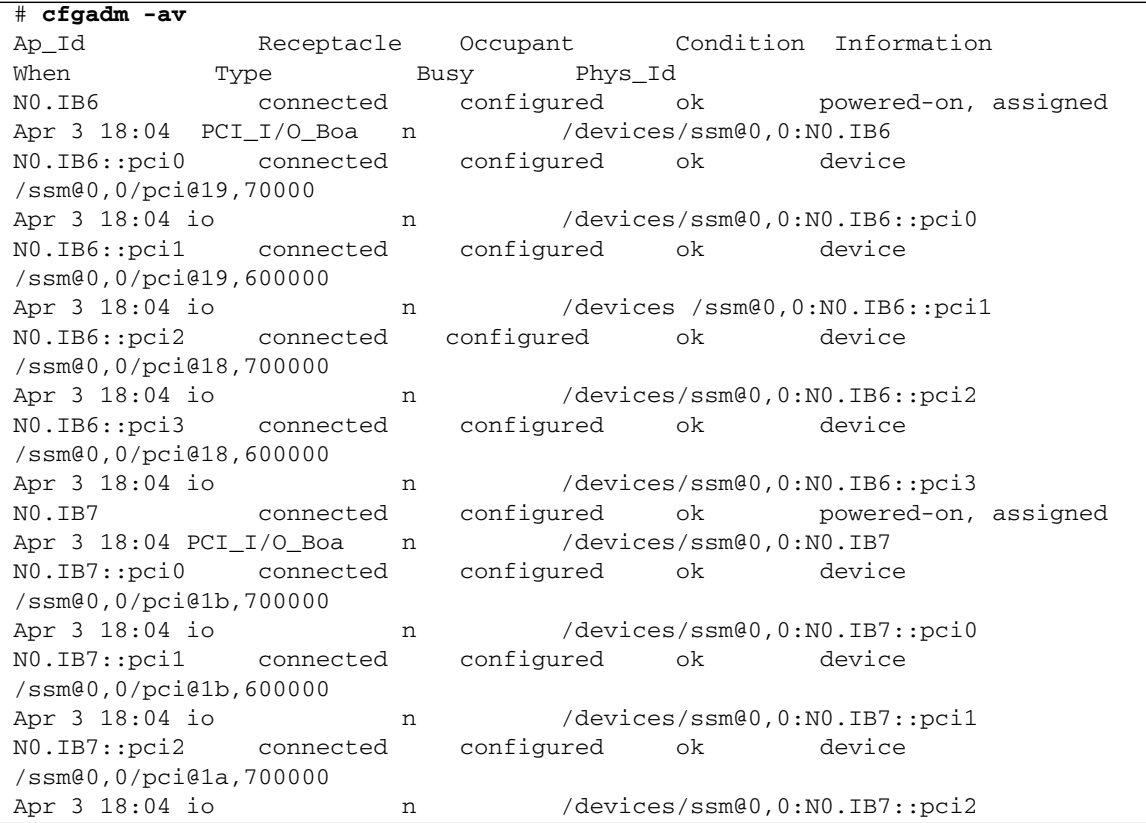

**CODE EXAMPLE 2-2** Output of the cfgadm -av Command

N0.IB7::pci3 connected configured ok device /ssm@0,0/pci@1a,600000 Apr 3 18:04 io 10 m /devices/ssm00,0:N0.IB7::pci3 N0.IB8 connected configured ok powered-on, assigned Apr 3 18:04 PCI\_I/O\_Boa n /devices/ssm@0,0:N0.IB8 N0.IB8::pci0 connected configured ok device /ssm@0,0/pci@1d,700000 Apr 3 18:04 io 10 m /devices/ssm@0,0:N0.IB8::pci0 N0.IB8::pci1 connected configured ok device /ssm@0,0/pci@1d,600000 Apr 3 18:04 io 10 m /devices/ssm@0,0:N0.IB8::pci1 N0.IB8::pci2 connected configured ok device /ssm@0,0/pci@1c,700000, referenced Apr 3 18:04 io n /devices/ssm@0,0:N0.IB8::pci2 N0.IB8::pci3 connected configured ok device /ssm@0,0/pci@1c,600000, referenced Apr 3 18:04 io n /devices/ssm@0,0:N0.IB8::pci3 N0.IB9 disconnected unconfigured unknown powered-on, assigned Apr 3 18:04 PCI I/O Boa n /devices/ssm@0,0:N0.IB9 N0.SB0 connected configured unknown powered-on, assigned Apr 3 18:04 CPU\_Board n /devices/ssm@0,0:N0.SB0 N0.SB0::cpu0 connected configured ok cpuid 0, speed 750 MHz, ecache 8 MBytes Apr 3 18:04 cpu n /devices/ssm@0,0:N0.SB0::cpu0 N0.SB0::cpu1 connected configured ok cpuid 1, speed 750 MHz, ecache 8 MBytes Apr 3 18:04 cpu n /devices/ssm@0,0:N0.SB0::cpu1 N0.SB0::cpu2 connected configured ok cpuid 2, speed 750 MHz, ecache 8 MBytes Apr 3 18:04 cpu n /devices/ssm@0,0:N0.SB0::cpu2

Here are some details of the previous display:

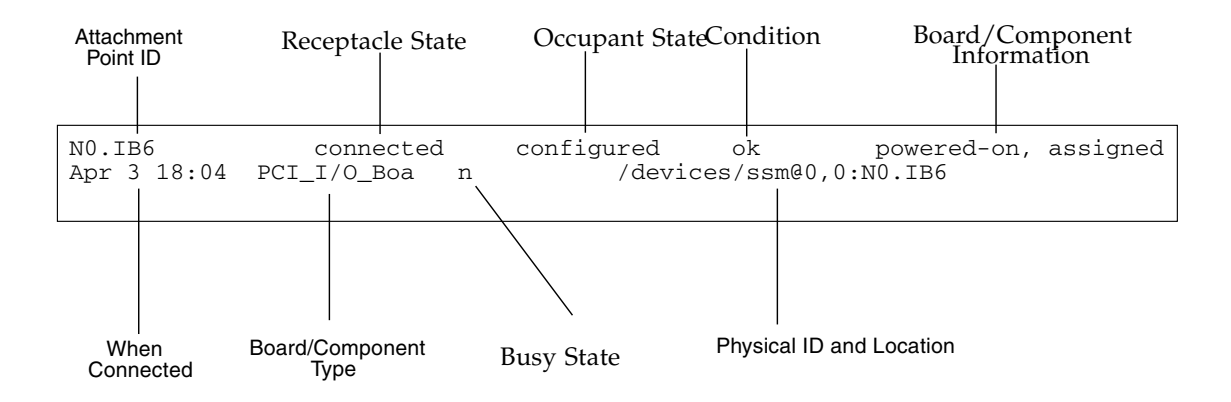

**FIGURE 2-1** Details of the Display for cfgadm -av

## <span id="page-30-0"></span>Command Options

<span id="page-30-1"></span>The options to the  $cf$ gadm(1M) command with its  $-c$  flag are listed below:

| cfgadm -c Option | <b>Function</b>                                                                                                    |
|------------------|----------------------------------------------------------------------------------------------------|
| connect          | The slot provides power to the board and begins monitoring the<br>board. The slot is assigned if it was not previously assigned.                                                                                             |
| disconnect       | The system stops monitoring the board and power to the slot is<br>turned off.                                                                                                    |
| configure        | The operating system assigns functional roles to a board and loads<br>device drivers for the board and for the devices attached to the<br>board.                                                                             |
| unconfigure      | The system detaches a board logically from the operating system<br>and takes the associated device drivers offline. Environmental<br>monitoring continues, but any devices on the board are not<br>available for system use. |

**TABLE 2-2** cfgadm -c Command Options

<span id="page-31-3"></span>The options provided by the  $cf$ gadm  $-x$  command are listed below.

**TABLE 2-3** cfgadm -x Command Options

| cfgadm -x Option | <b>Function</b>                            |
|------------------|--------------------------------------------|
| assign           | Adds (assigns) a board to a domain.        |
| unassign         | Deletes (unassigns) a board from a domain. |
| poweron          | Powers on a system board.                  |
| poweroff         | Powers off a system board.                 |

The cfgadm\_sbd(1M) man page provides additional information on the cfgadm  $$ c and cfgadm -x options. The sbd library provides the functionality for hotplugging system boards of the class sbd, through the cfgadm framework.

## <span id="page-31-2"></span><span id="page-31-0"></span>Testing Boards and Assemblies

### <span id="page-31-1"></span>▼ To Test a CPU/Memory Board

Before you can test a CPU/Memory board, it must first be assigned to a domain, powered-on, and disconnected. If all these conditions are not met, the board test fails.

You can use the Solaris cfgadm command to test CPU/memory boards. As super user type:

# cfgadm -t *ap-id*

To change the level of diagnostics that cfgadm runs, supply a diagnostic level for the cfgadm command as follows.

```
# cfgadm -o platform=diag=<level> -t ap-id
```
where *level* is a diagnostic level, and *ap-id* is an attachment point identifier.

If you do not supply level, the default diagnostic level is set by the setupdomain command, which is described in both the *Sun Fire Midrange Systems Platform Administration Manual* and the *Sun Fire Midrange System Controller Command Reference Manual*. The diagnostic levels are:

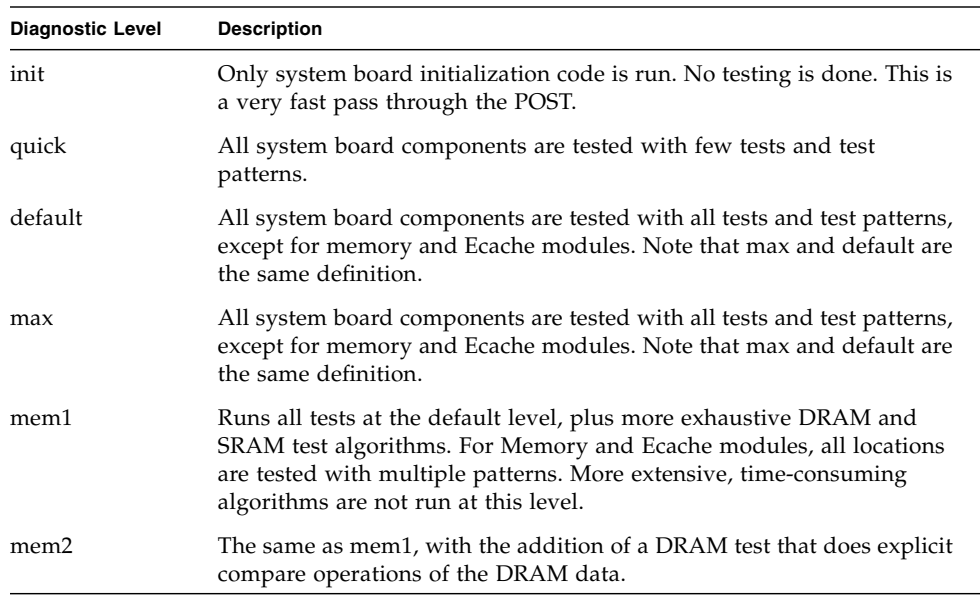

#### **TABLE 2-4** Diagnostic Levels

### <span id="page-32-0"></span>▼ To Test an I/O Assembly

An I/O assembly should be tested before it is added to a domain. Testing requires a spare domain that has at least one CPU/Memory board and is not running the operating system.

- **1. Enter the domain shell of the spare domain (A-D).**
- **2. Press and hold the CTRL key while pressing the ] key to bring up the** telnet> **prompt, then type** send break **to display the system controller domain shell.**

**Note –** In this example, domain A is the current, active domain and domain B is the spare domain.

**3. In the spare domain (B) shell, add the I/O assembly to the domain with the**  addboard **command.**

*schostname*:B> **addboard IB***x*

where *x* is 6, 7, 8, or 9.

**4. Set the virtual keyswitch in the spare domain to on.** 

```
schostname:B> setkeyswitch on
.
.
{x} ok
```
where *x* represents the CPU. POST is run on the domain when you turn the virtual keyswitch to on. If you see the ok prompt, the I/O assembly is functioning properly.

**5. Type:**

*schostname*:B> **setkeyswitch standby**

**6. Delete the board by entering:**

*schostname*:B> deleteboard ib*x*

**7. On the active domain (A) add the board using the following command:**

# cfgadm -c configure N0.IB*x*

# <span id="page-34-3"></span><span id="page-34-0"></span>Installing or Replacing Boards

### <span id="page-34-2"></span>▼ To Install a New Board in a Domain

<span id="page-34-1"></span>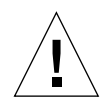

**Caution –** For complete information about physically removing and replacing boards, refer to the *Sun Fire Midrange Systems Service Manual*. Failure to follow the stated procedures can result in damage to system boards and other components. Also refer to the *Sun Fire Midrange Systems Platform Administration Manual* for more information about software procedures related to removing and replacing boards and components.

<span id="page-34-4"></span>**Note –** When replacing boards, you sometimes need filler panels. A fully configured Sun Fire midrange system ships with three different filler panels: one system board filler panel, one CompactPCI filler panel, and one L2 Repeater Board filler panel.

If you are unfamiliar with how to insert a board into the system, refer to the *Sun Fire Midrange Systems Service Manual* before you begin this procedure.

**1. Identify an empty slot available to the domain by typing the following as super user:**

# **cfgadm -l -s "select=class(sbd)"**

- **2. Make sure you are properly grounded with a wrist strap.**
- **3. After locating the empty slot, remove the system board filler panel from the slot.**
- **4. Insert the board into the slot** within one minute to prevent system overheating**.** Refer to the *Sun Fire Midrange Systems Service Manual* for complete step-by-step board insertion procedures.

**5. Power on, test, and configure the board using the** cfgadm -c configure **command.** 

```
# cfgadm -c configure ap_id
```
where *ap\_id* is the attachment point ID returned by cfgadm -l -s "select=class(sbd)".

### <span id="page-35-1"></span><span id="page-35-0"></span>▼ To Hot-Swap a CPU/Memory Board

**Caution –** For complete information about physically removing and replacing boards, refer to the *Sun Fire Midrange Systems Service Manual*. Failure to follow the stated procedures can result in damage to system boards and other components. Also refer to ["Limitations Specific to CompactPCI" on page](#page-20-1) 11.

**Note –** Hot-swapping is initiated by the user by pressing the card's ejector lever fully while the card is inserted; or by disengaging the ejector lever partially before the card is removed. The operator does not need to issue any commands to perform a hot swap. Hot-plugging, on the other hand, is accomplished using the cfgadm command.

**1. If the board is being used by the operating system, as super user identify the board to be removed.** 

You must know the slot number (attachment point ID).

```
# cfgadm -l -s "select=class(sbd)"
```
- **2. Make sure you are properly grounded using a wrist strap.**
- **3. Detach the board from the domain and power off the board with** cfgadm**.**

```
# cfgadm -c disconnect ap_id
```
where *ap\_id* is the attachment point ID.

This command removes the resources from the operating system and the OpenBoot PROM, detaches the board from the domain, and powers off the board.

**4. Verify the state of the Power and Hotplug OK LEDs.**

The green Power LED will flash shortly as the CPU/Memory board is cooling down. In order to safely remove the board from the systems the green Power LED  $\bigotimes$  must be off and the amber Hotplug OK LED  $\bigcup_{n=1}^{\infty}$  must be on.

- **5. Complete the hardware removal and installation of the board. For more information refer to the** *Sun Fire Midrange Systems Service Manual***.**
- **6. After removing and installing board, execute the** cfgadm **command to bring the board back to the operating system**.

# **cfgadm -c configure** *ap\_id*

where *ap\_id* is the attachment point ID.

This command assigns the board to the domain, powers it on, tests it, attaches the board, and brings all of its resources back to the operating system.

7. Verify that the green Power LED  $\langle \rangle$  is lit.

## <span id="page-36-1"></span><span id="page-36-0"></span>▼ To Hot-Swap an I/O Assembly

There are two types of I/O assemblies: CompactPCI (cPCI) and standard PCI. These instructions apply to both types. Note, however, that while cPCI cards can be hotswapped, hot-plugged, and dynamically re-configured, PCI cards and standard I/O assemblies cannot be hot-swapped, hot-plugged, nor dynamically reconfigured.

Hot-swapping is initiated by the user by pressing the card's ejector lever fully while the card is inserted; or by disengaging the ejector lever partially before the card is removed. The operator does not need to issue any commands to perform a hot swap. Hot-plugging, on the other hand, is accomplished using the cfgadm command.

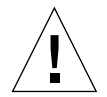

**Caution –** For complete information about physically removing and replacing boards, refer to the *Sun Fire Midrange Systems Service Manual*. Failure to follow the stated procedures can result in damage to system boards and other components.

**1. If the I/O assembly is being used by the operating system, as super user on the domain identify the I/O assembly to be removed.** 

You must know the slot number (attachment point ID).

```
# cfgadm -l -s "select=class(sbd)"
```
**2. Detach the board from the domain and power off the board with** cfgadm**:**

```
# cfgadm -c disconnect ap_id
```
Where: *ap\_id* is the attachment point ID.

This command removes the resources from the operating system and the OpenBoot PROM, detaches the board from the domain, and powers off the I/O assembly.

**3. Remove the board from the domain with** cfgadm**:**

```
# cfgadm -x unassign ap_id
```
**4. Verify the state of the status LEDs on the I/O assembly.**

In order to safely remove the I/O assembly from the system, the green Power LED (a) on the I/O assembly must be in the deactivated state (off) and the amber Hotplug OK LED  $\Box$  must be lit.

**5. Complete the hardware removal and installation of the I/O assembly. For more information see the** *Sun Fire Midrange Systems Service Manual***.**

**Note –** Be sure you are properly grounded before you begin the hardware removal and installation of the I/O assembly.

Before you bring the board back to the operating system, you need to enter a spare domain that is NOT running the operating system and that has at least one CPU/Memory board in order test the I/O assembly.

Enter the domain shell of a spare domain (A-D) that is NOT running the operating system and that has *at least* one CPU/Memory board.

**6. Press and hold the CTRL key while pressing the ] key to bring up the** telnet> **prompt. Type** send break **to display the system controller domain shell.** 

**Note –** In this example, domain A is the current, active domain; and domain B is used as a spare domain.

**7. In the spare domain shell, add the I/O assembly to the domain with the** addboard **command.**

*schostname*:B> **addboard ib***x*

where *x* is 6, 7, 8, or 9.

**8. Set the virtual keyswitch in the spare domain to on.**

POST is run on the domain when you turn the virtual keyswitch to on.

```
schostname:B> setkeyswitch on
.
.
{x} ok
```
where *x* represents the CPU. If you see the ok prompt, the I/O assembly is functioning properly.

**9. Press and hold the CTRL key while pressing the ] key to bring up the** telnet> **prompt. Type** send break **to connect to the system controller domain shell.** 

Depending on the type of telnet connection, you may need to type send esc followed by send break to connect to the system controller domain shell.

**10. Type:**

*schostname*:B> **setk standby**

**11. Delete the board by entering:**

*schostname*:B> deleteboard ib*x*

**12. At the prompt in domain A configure the I/O assembly:**

```
# cfgadm -c configure N0.IBx
```
## <span id="page-39-3"></span><span id="page-39-0"></span>Hot-Swapping a CompactPCI Card

You can initiate hot-swapping by pressing the card's ejector lever fully while the card is inserted; or by disengaging the ejector lever partially before the card is removed. You do not need to issue any commands to perform a hot swap. To perform a hot-plug operation, on the other hand, use the cfgadm command.

In order to hot-swap a CompactPCI (cPCI) card, you must boot the operating system in the domain where the cPCI card I/O assembly resides. When the operating system has been booted in the domain, all cPCI cards are in the autoconfigure mode, and all configuring and unconfiguring can be performed without the cfgadm command.

When you insert a cPCI card using hot-swap, the card is automatically powered on and configured. When you remove a cPCI card using hot-swap, the card is automatically unconfigured and powered off.

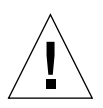

**Caution –** For complete information about physically removing and replacing boards, refer to the *Sun Fire Midrange Systems Service Manual*. Failure to follow the stated procedures can result in damage to system boards and other components.

### <span id="page-39-1"></span>▼ To Insert a CompactPCI Card

- **1. As super user, identify the slot into which the card will be inserted.**
- **2. Insert the card and push down on the ejector lever fully to engage it reliably. The card will be automatically powered-on and configured. The blue Hotswap OK LED on the card should be off, the green Power LED on the I/O assembly should be lit, and the amber Hotplug OK LED should be off. Insertion using hot-swap is equivalent to typing the following command:** cfgadm -c configure *ap\_id.*
- <span id="page-39-2"></span>▼ To Remove a CompactPCI Card

**Note –** Before you hot-swap the CompactPCI (cPCI) card, make sure that there is no I/O activity on that card.

- **1. Disengage the ejector lever slightly to deactivate the card.**
- **2. Make sure the blue Hotswap OK LED on the card is lit, the amber Hotplug OK**  LED  $\sqrt{\ }$  on the I/O assembly is lit, and the green Power LED on the assembly is **off.**

#### **3. Remove the card.**

If the domain console is available, a message confirms that the card has been unconfigured.

## <span id="page-40-1"></span><span id="page-40-0"></span>▼ To Hot-Plug a CompactPCI Card

Hot-plugging is accomplished by using the cfgadm command. You perform a hotswap operation, on the other hand, by pressing the card's ejector lever fully while the card is inserted; or by disengaging the ejector lever partially before the card is removed. You never need to issue any commands to perform a hot swap.

#### **1. As super user, identify the cPCI card to be removed.**

You must know the slot number (attachment point ID).

**# cfgadm -s "select=class(pci)"**

**2. Detach (unconfigure) the cPCI card to be removed:**

```
# cfgadm -c unconfigure ap_id
```
where *ap\_id* is the attachment point ID. The card is automatically unconfigured and powered-off.

**3. Confirm that the card is detached.**

**# cfgadm -s "select=class(pci)"** *ap\_id*

**4. Inspect the green Power LED and the amber Hotplug OK LED on the I/O assembly and the blue Hotswap OK LED on the cPCI card.**

When the green Power LED on the I/O assembly is off, the amber Hotplug OK LED  $\bullet$  n the I/O assembly is lit, and the blue Hotswap OK LED on the cPCI card if lit, it is safe to remove the cPCI card.

**5. After ensuring that you are properly grounded using a wrist strap, remove and replace the cPCI card.** 

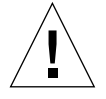

**Caution –** For complete information about physically removing and replacing boards, refer to the *Sun Fire Midrange Systems Service Manual*. Failure to follow the stated procedures can result in damage to system boards and other components.

**6. After installing the card, attach (configure) the card:**

```
# cfgadm -c configure ap_id
```
When the operating system boots in a domain, all cPCI slots in that domain are in the autoconfigure mode by default. In autoconfigure mode hot-swap is enabled for each slot.

<span id="page-41-1"></span>**Note –** To disable the Autoconfiguration feature, use the following command: **cfgadm -x disable\_autoconfig** *ap\_id.* To re-enable Autoconfiguration, use the following command: **cfgadm -x enable\_autoconfig** *ap\_id.*

**7. Inspect the green Power LED.** 

The green Power LED on the I/O assembly  $\bigoplus$  will be lit and the blue Hotswap OK LED on the cPCI card should be off.

**8. Verify that the card is attached.**

```
# cfgadm -s "select=class(pci)" ap_id
```
### <span id="page-41-2"></span><span id="page-41-0"></span>▼ To Remove a Board From the System

**Note –** Before you begin this procedure, make sure you have ready a system board filler panel to replace the system board you are going to remove from the system. A system board filler panel is a metal board with slots that allow cooling air to circulate.

#### **1. Identify the board to be removed.**

You must know the slot number.

# **cfgadm -l -s "select=class(sbd)"**

**2. Detach and power off the board from the domain by using the** cfgadm -c disconnect **command.**

```
# cfgadm -c disconnect ap_id
```

```
where ap_id is the attachment point ID returned by 
cfgadm -al -s "select=class(sbd)".
```
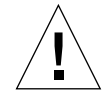

**Caution –** For complete information about physically removing and replacing boards, refer to the *Sun Fire Midrange Systems Service Manual*. Failure to follow the stated procedures can result in damage to system boards and other components.

**3. Remove the board from the system.**

Refer to the *Sun Fire Midrange Systems Service Manual* for complete step-by-step board removal procedures.

**4. Insert a system board filler panel into the slot within one minute of removing the board** to prevent system overheating**.**

### <span id="page-42-1"></span><span id="page-42-0"></span>To Move a Board Between Domains

**1. Identify the slot number of the board to be removed.**

```
# cfgadm -l -s "select=class(sbd)"
```
**2. Unconfigure the board but leave the power on to preserve the test status:**

# **cfgadm -o unassign,nopoweroff -c disconnect** *ap\_id*

where *ap\_id* is the attachment point ID returned by cfgadm -l -s "select=class(sbd)".

At this point, the slot is not assigned to any domain, and the slot is visible to all domains.

**3. In the domain to which you are moving the board, check to see if the board is now visible as disconnected.**

```
# cfgadm -al -s "select=class(sbd)"
```
**4. Configure the board in the new domain using the** cfgadm -c configure **command, which implies an assignment operation.**

```
# cfgadm -c configure ap_id
```
<span id="page-43-1"></span><span id="page-43-0"></span>▼ To Disconnect a Board Temporarily

You can use DR to power down the board and leave it in place. For example, you might want to do this if the board fails and a replacement board or a system board filler panel is not available.

**1. Identify the board to be removed.** 

You must know the slot number.

```
# cfgadm -l -s "select=class(sbd)"
```
**2. Detach and power off the board from the domain by using the cfgadm** -c disconnect **command.**

```
# cfgadm -c disconnect ap_id
```
where *ap\_id* is the attachment point ID returned by cfgadm -l -s "select=class(sbd)".

<span id="page-44-2"></span>CHAPTER **3**

# <span id="page-44-0"></span>Troubleshooting

This chapter discusses common types of failure:

- *"*Unconfigure Operation Failure" on page 35
- ["Configure Operation Failure" on page](#page-50-1) 41

The following are examples of cfgadm diagnostic messages. (Syntax error messages are not included here.)

```
cfgadm: Configuration administration not supported on this machine
cfgadm: hardware component is busy, try again
cfgadm: operation: configuration operation not supported on this machine
cfgadm: operation: Data error: error_text
cfgadm: operation: Hardware specific failure: error_text
cfgadm: operation: Insufficient privileges
cfgadm: operation: Operation requires a service interruption
cfgadm: System is busy, try again
WARNING: Processor number number failed to offline.
```
See the following man pages for additional error message detail:  $cf \text{qadm}(1M)$ , cfgadm\_sbd(1M), cfgadm\_pci(1M), and config\_admin(3CFGADM).

# <span id="page-44-3"></span><span id="page-44-1"></span>Unconfigure Operation Failure

An unconfigure operation for a CPU/Memory board or an I/O board can fail if the system is not in a correct state before you begin the operation.

## <span id="page-45-0"></span>CPU/Memory Board Unconfiguration Failures

- Memory on a board is interleaved across boards before an attempt to unconfigure the board.
- A process is bound to a CPU before an attempt to unconfigure the CPU.
- Memory remains configured on a system board before you attempt a CPU unconfigure operation on that board.
- The memory on the board is configured (in use). See "Unable to Unconfigure [Memory on a Board With Permanent Memory" on page](#page-46-1) 37.
- CPUs on the board cannot be taken off line. See "Unable to Unconfigure a CPU" [on page](#page-47-0) 38.

### <span id="page-45-1"></span>Cannot Unconfigure a Board Whose Memory Is Interleaved Across Boards

If you try to unconfigure a system board whose memory is interleaved across system boards, the system displays an error message such as:

<span id="page-45-2"></span>cfgadm: Hardware specific failure: unconfigure N0.SB2::memory: Memory is interleaved across boards: /ssm@0,0/memory-controller@b,400000

### Cannot Unconfigure a CPU to Which a Process is Bound

If you try to unconfigure a CPU to which a process is bound, the system displays an error message such as the following:

cfgadm: Hardware specific failure: unconfigure N0.SB2::cpu3: Failed to off-line: /ssm@0,0/SUNW,UltraSPARC-III

#### ● **Unbind the process from the CPU and retry the unconfigure operation.**

### <span id="page-46-0"></span>Cannot Unconfigure a CPU Before All Memory is Unconfigured

All memory on a system board must be unconfigured before you try to unconfigure a CPU. If you try to unconfigure a CPU before all memory on the board is unconfigured, the system displays an error message such as:

```
cfgadm: Hardware specific failure: unconfigure N0.SB2::cpu0: Can't unconfig cpu 
if mem online: /ssm@0,0/memory-controller
```
<span id="page-46-1"></span>● **Unconfigure all memory on the board and then unconfigure the CPU.**

#### Unable to Unconfigure Memory on a Board With Permanent Memory

To unconfigure the memory on a board that has permanent memory, move the permanent memory pages to another board that has enough available memory to hold them. Such an additional board must be available before the unconfigure operation begins.

#### *Memory Cannot Be Reconfigured*

If the unconfigure operation fails with a message such as the following, the memory on the board could not be unconfigured:

```
cfgadm: Hardware specific failure: unconfigure N0.SB0: No available memory 
target: /ssm@0,0/memory-controller@3,400000
```
Add to another board enough memory to hold the permanent memory pages, and then retry the unconfigure operation.

● **To confirm that a memory page cannot be moved, use the verbose option with the**  cfgadm **command and look for the word "permanent" in the listing:** 

# **cfgadm -av -s "select=type(memory)"**

#### *Not Enough Available Memory*

If the unconfigure fails with one of the messages below, there would not enough available memory in the system if the board is removed:

cfgadm: Hardware specific failure: unconfigure N0.SB0: Insufficient memory

cfgadm: Hardware specific failure: unconfigure N0.SB0: Memory operation failed

● **Reduce the memory load on the system and try again. If practical, install more memory in another board slot.** 

#### *Memory Demand Increased*

If the unconfigure fails with the following message, the memory demand has increased while the unconfigure operation was proceeding:

<span id="page-47-0"></span>cfgadm: Hardware specific failure: unconfigure N0.SB0: Memory operation refused

● **Reduce the memory load on the system and try again.** 

#### Unable to Unconfigure a CPU

CPU unconfiguration is part of the unconfiguration operation for a CPU/Memory board. If the operation fails to take the CPU offline, the following message is logged to the console:

WARNING: Processor *number* failed to offline.

This failure occurs if:

- The CPU has processes bound to it.
- The CPU is the last one in a CPU set.
- The CPU is the last online CPU in the system.

### <span id="page-48-0"></span>Unable to Disconnect a Board

It is possible to unconfigure a board and then discover that it cannot be disconnected. The cfgadm status display lists the board as not detachable. This problem occurs when the board is supplying an essential hardware service that cannot be relocated to an alternate board.

## <span id="page-48-1"></span>I/O Board Unconfiguration Failure

A device cannot be unconfigured or disconnected while it is in use. Many failures to unconfigure I/O boards occur because activity on the boards has not been stopped, or because an I/O device becomes active again after it has been stopped.

#### <span id="page-48-2"></span>Device Busy

Disks attached to an I/O board must be idled before you attempt to unconfigure or disconnect that board. Any attempt to unconfigure/disconnect a board whose devices are still in use is rejected.

If an unconfiguration operation fails because an I/O board has a busy or open device, the board is left only partially unconfigured. The operation sequence stopped at the busy device.

To regain access to the devices which were not unconfigured, the board must be completely unconfigured and then reconfigured.

If a device on the board is busy, the system logs a message such as the following after an attempt to unconfigure:

```
cfgadm: Hardware specific failure: unconfigure N0.IB6: Device 
busy: /ssm@0,0/pci@18,700000/pci@1/SUNW,isptwo@4/sd@6,0
```
To continue the unconfigure operation, unmount the device and retry the unconfigure operation. The board must be in the unconfigured state before you try to reconfigure this board.

Problems with I/O Devices

- <span id="page-49-0"></span>**1. To see which processes have these devices open, use the fuser(1M) command.**
- **2. Run the following command to kill the vold daemon gracefully.:**

# **/etc/init.d/volmgt stop**

**3. Disconnect all SCSI controllers that are associated with the card that you're trying to unconfigure. To get a list of all connected SCSI controllers use the following command:**

```
# cfgadm -l -s "select=class(scsi)"
```
- **4. If the redundancy features of Solaris**™ **Volume Manager (SVM) mirroring are used to access a device connected to the board, reconfigure these subsystems so that the device or network is accessible by way of controllers on other system boards.**
- **5. Unmount file systems, including SVM meta-devices that have a board resident partition. (For example,** umount/*partition***).**
- **6. Remove the SVM database from board-resident partitions. The location of the SVM database is explicitly chosen by the user and can be changed.**
- **7. Remove any private regions used by Sun Volume Manager or Veritas Volume Manager.**

Volume Manager by default uses a private region on each device that it controls, so such devices must be removed from Sun Volume Manager control before they can be detached.

- **8. Remove disk partitions from the swap configuration.**
- **9. Either kill any process that directly opens a device or raw partition, or direct it to close the open device on the board.**

**Note –** Unmounting file systems may affect NFS client systems.

#### <span id="page-50-0"></span>RPC or TCP Time-out or Loss of Connection

Time-outs occur by default after two minutes. Administrators may need to increase this time-out value to avoid time-outs during a DR-induced operating system quiescence, which may take longer than two minutes. Quiescing a system makes the system and related network services unavailable for a period of time that can exceed two minutes. These changes affect both the client and server machines.

# <span id="page-50-3"></span><span id="page-50-1"></span>Configure Operation Failure

Before configuring memory, all CPUs on the system board must be configured. If you try to configure memory while one or more CPUs are unconfigured, the system displays an error message such as:

```
cfgadm: Hardware specific failure: configure N0.SB2::memory: Can't 
config memory if not all cpus are online: /ssm@0,0/memory-
controller
```
## <span id="page-50-2"></span>I/O Board Configuration Failure

A configure operation may fail because an I/O board with a device does not currently support hot-plugging. In such a situation, the board is now only partially configured. The operation has stopped at the unsupported device. In this situation, the board must be brought back to the unconfigured state before another configure attempt. The system logs a message such as the following:

```
cfgadm: Hardware specific failure: configure N0.IB6: Unsafe driver 
present: <device path>
```
● **To continue the configure operation, either remove the unsupported device driver or replace it with a new version of the driver that will support hot-plugging.** 

# Glossary

<span id="page-52-0"></span>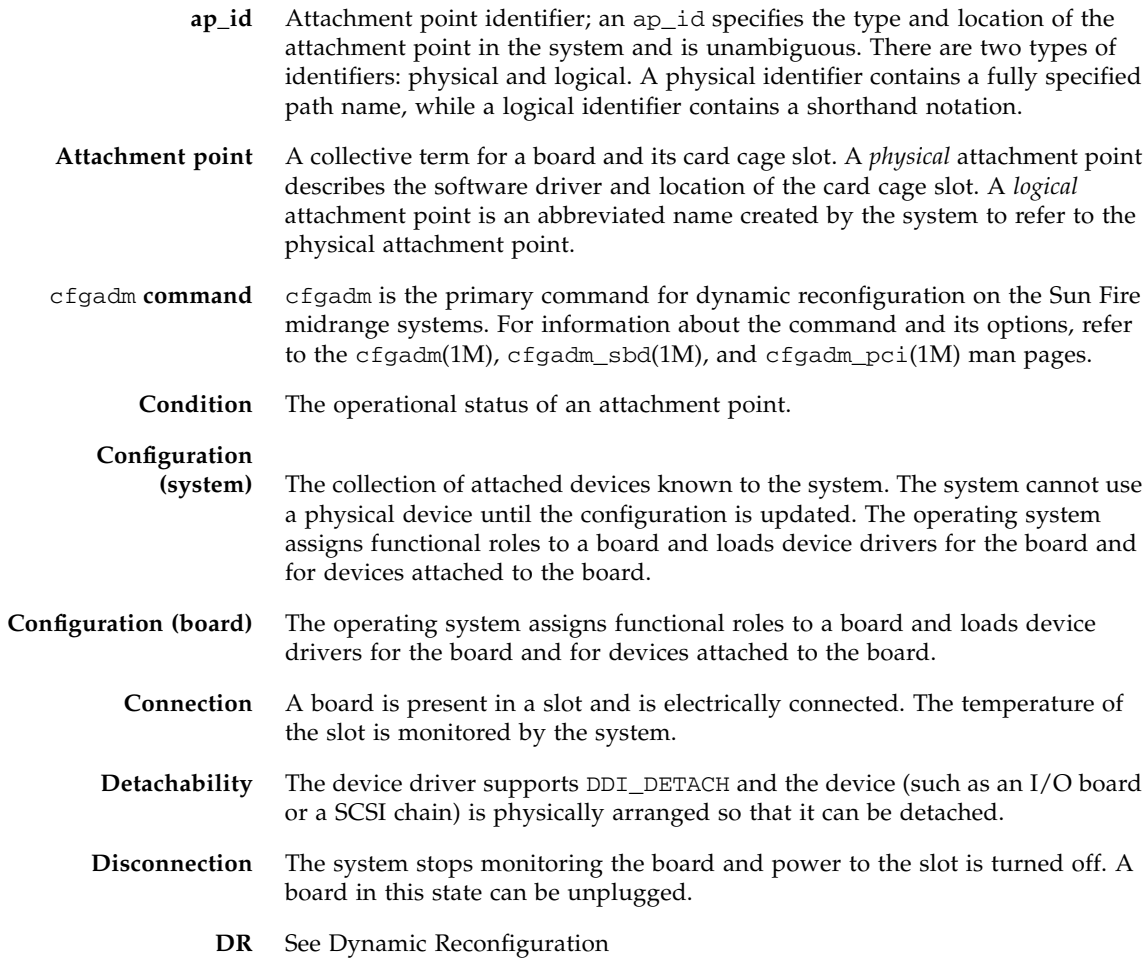

**Domain** A logical grouping of system boards that are electrically connected. Domains are separated from each other and do not interact with one another. Each domain runs its own copy of the operating system and has its own host identifier.

#### **Domain**

**administration** The responsibility for connecting and configuring system boards to create domains; and for unconfiguring and disconnecting system boards, either to move them to different domains or to replace defective system boards.

#### **Dynamic**

- **Reconfiguration** Dynamic Reconfiguration (DR) is software that allows the administrator to (1) view a system configuration; (2) suspend or restart operations involving a port, storage device, or board; and (3) reconfigure the system (detach or attach hotswappable devices such as disk drives or interface boards) without the need to power down the system. When DR is used with IPMP or Solstice DiskSuite software (and redundant hardware), the server can continue to communicate with disk drives and networks without interruption while a service provider replaces an existing device or installs a new device. DR supports replacement of a CPU/Memory, provided the memory on the board is not interleaved with memory on other boards in the system.
	- **Hot-plug** Hot-plug boards and modules have special connectors that supply electrical power to the board or module before the data pins make contact. Boards and devices that do not have hot-plug connectors cannot be inserted or removed while the system is running.
	- **Hot swap** A hot swap device has special DC power connectors and logic circuitry that allow the device to be inserted without the necessity of turning off the system.

#### **IP Multipathing**

- **(IPMP)** Internet Protocol multipathing. Enables continuous application availability by load balancing failures when multiple network interface cards are attached to a system. If a failure occurs in a network adapter, and if an alternate adapter is connected to the same IP link, the system switches all the network accesses from the failed adapter to the alternate adapter. When multiple network adapters are connected to the same IP link, any increases in network traffic are spread across multiple network adapters, which improves network throughput.
- **Logical DR** A DR operation in which hardware is not physically added or removed. An example is the deactivation of a failed board that is then left in the slot (to avoid changing the flow of cooling air) until a replacement is available.
	- **Platform** A specific Sun Fire system model, such as the Sun Fire E6900 system,

#### **Platform**

#### **administration** The process of setting up domains on a Sun Fire system; re-allocating resources between domains; and monitoring performance on each domain.

- **Physical DR** A DR operation that involves the physical addition or removal of a board. See also "Logical DR."
- **Quiescence** A brief pause in the operating system to allow an unconfigure and disconnect operation on a system board with non-pageable OpenBoot PROM (OBP) or kernel memory. All operating system and device activity on the backplane must cease for a few seconds during a critical phase of the operation.
- **Receptacle** A receiver such as a board slot or SCSI chain.
	- **State** The operational status of either a receptacle (slot) or an occupant (board).
- **Suspendability** To be suitable for DR, a device driver must have the ability to stop user threads, execute the DDI\_SUSPEND call, stop the clock, and stop the CPUs.
- **Suspend-safe** A suspend-safe device is one that does not access memory or interrupt the system while the operating system is in quiescence. A driver is considered suspend-safe if it supports operating system quiescence (suspend/resume). It also guarantees that when a suspend request is successfully completed, the device that the driver manages will not attempt to access memory, even if the device is open when the suspend request is made.
- **Suspend-unsafe** A suspend-unsafe device is one that allows a memory access or a system interruption while the operating system is in quiescence.
	- **Occupant** Hardware resource such as a system board or a disk drive that occupies a DR receptacle or slot.
- **Unconfiguration** The system detaches a board logically from the operating system and takes the associated device drivers off-line. Environmental monitoring continues, but any devices on the board are not available for system use.

## <span id="page-56-0"></span>Index

#### **A**

[active board state,](#page-27-2) 18 [ADR on I/O boards,](#page-19-3) 10 assemblies [testing,](#page-31-2) 22 [assigned board state,](#page-27-3) 18 attachment points [description of,](#page-14-2) 5 Autoconfiguration [disabling,](#page-41-1) 32 [re-enabling,](#page-41-1) 32 [available board state,](#page-27-4) 18 [available component list,](#page-12-2) 3

#### **B**

board [hot-swapping a CPU/memory board,](#page-35-1) 26 [installing in a domain,](#page-34-2) 25 board state [active,](#page-27-2) 18 [assigned,](#page-27-3) 18 [available,](#page-27-4) 18 board status [displaying,](#page-27-5) 18 [displaying detailed,](#page-28-1) 19 boards [conditions,](#page-16-4) 7, [8](#page-17-2) [hot plugging,](#page-16-5) 7 [installing or replacing,](#page-34-3) 25 [moving between domains,](#page-42-1) 33 [occupant states,](#page-17-3) 8 [receptacle states,](#page-16-6) 7

[removing,](#page-41-2) 32 [states,](#page-16-7) 7 [testing,](#page-31-2) 22 [unconfiguring temporarily,](#page-43-1) 34

#### **C**

cfgadm [cfgadm command,](#page-27-6) 18 [cfgadm -v,](#page-28-2) 19 cfgadm -c [command options,](#page-30-1) 21 cfgadm -x [command options,](#page-31-3) 22 cfgadm(1M) [attachment points,](#page-14-3) 5 [displaying permanent memory size,](#page-22-2) 13 [functions,](#page-16-8) 7 CompactPCI card [hot-plugging,](#page-40-1) 31 [hot-swapping,](#page-39-3) 30 component [conditions,](#page-19-4) 10 [states,](#page-18-4) 9 [types,](#page-19-5) 10 [configured state,](#page-17-4) 8, [9](#page-18-5) [connected state,](#page-17-5) 8 CPUs [detachability,](#page-12-3) 3 [suspending,](#page-13-0) 4 [types,](#page-19-6) 10

#### **D**

[DDI\\_DETACH,](#page-12-4) 3 [detachability,](#page-12-5) 3

[disconnected state, 8](#page-17-6) disk [mirroring,](#page-21-2) 12 [partitions,](#page-21-3) 12 domains [description of,](#page-11-4) 2 [logical,](#page-12-6) 3 [physical,](#page-12-6) 3 DR [concepts,](#page-11-5) 2 [operations,](#page-15-1) 6 [DR-unsafe device,](#page-14-4) 5 dynamic reconfiguration (DR) [command line interface,](#page-11-6) 2 [GUI,](#page-11-7) 2 [illustration of concepts,](#page-22-3) 13 [introduction,](#page-10-3) 1 [limitations,](#page-24-2) 15 [dynamic system domains,](#page-11-4) 2

#### **E**

empty [slots,](#page-11-8) 2 [state,](#page-17-7) 8

#### **F**

[failed condition,](#page-17-8) 8 [filler panels,](#page-34-4) 25

#### **H**

[hot-plugging boards,](#page-16-5) 7, [31](#page-40-1) [hot-swapping boards,](#page-35-1) 26, [27,](#page-36-1) [30](#page-39-3)

#### **I**

I/O assembly [hot-swapping,](#page-36-1) 27 I/O devices [detachability,](#page-12-7) 3 [suspending,](#page-13-0) 4 [suspend-safe,](#page-14-5) 5 [types,](#page-19-7) 10 [with ADR,](#page-19-3) 10

#### **L**

[logical attachment point,](#page-15-2) 6 [logical domain,](#page-12-6) 3

#### **M**

memory [non-permanent,](#page-21-4) 12 [permanent,](#page-21-4) 12 [source,](#page-22-4) 13 [target,](#page-22-5) 13 [memory types,](#page-19-8) 10 [multipathing databases,](#page-21-5) 12

#### **N**

[ndd\(1M\),](#page-21-6) 12 [non-permanent memory,](#page-21-4) 12

#### **O**

[occupant,](#page-14-2) 5 [ok condition,](#page-17-9) 8

#### **P**

[permanent memory,](#page-21-4) 12 [physical attachment point,](#page-15-3) 6 [physical domain,](#page-12-6) 3 [populated slots,](#page-11-8) 2

#### **Q**

[Quiescence,](#page-12-8) 3 [quiescence,](#page-22-6) 13

#### **R**

[raw partitions,](#page-21-7) 12 [receptacle,](#page-14-2) 5 [receptacle state,](#page-16-6) 7 [RSM 2000 controllers,](#page-21-8) 12

#### **S**

showdevices(1M) [with I/O devices,](#page-21-9) 12 [slot numbers,](#page-15-4) 6 [slots,](#page-11-8) 2 [suspend-safe devices,](#page-14-5) 5

#### **T**

troubleshooting [configure operation failure,](#page-50-3) 41 [unconfigure operation,](#page-44-3) 35

### **U**

[unconfigured state,](#page-17-10) 8, [9](#page-18-6) [unknown condition,](#page-17-11) 8 [unsafe devices,](#page-14-5) 5 [unusable condition,](#page-17-12) 8

#### **V**

[volume managers,](#page-21-10) 12